# **Annexure – B**

## **Quick user Guide to participate in a Video meeting using meeting link**

Ministry/Departments/States/UTs officials can use a Web-based Video conference facility for conducting group meetings by sharing **Web Room Link** through email/WhatsApp. Guest users need to join the meeting at the scheduled time by clicking on the **meeting link** received through the mail/WhatsApp.

### **The pre-requisite at each user location for desktop Videoconferencing:**

- $\checkmark$  User should have minimum 2 Mbps Internet connectivity from any service provider (Broadband/FTTH etc.)
- $\checkmark$  A Desktop/Laptop with Windows/IOS (Recommended with i5/i7, 8 GB RAM).
- ✓ Wired Earphone/Headphones with Microphone or External USB camera & Speaker cum microphone with echo cancellation (Strongly Recommended)

#### **Steps to join VC meeting**

1. Click on the link received through the mail, it will ask to download the VidyoConnenct App (1) in your Laptop/PC (If the user is using it for the first time). Download and installed VidyoConnect. If App is already running in your PC, it will ask you to 'Open VidyConnect' (2)

C & vcloud.nic.in/join/p0RXkdBtar

- 2. Once it is ready, it will ask your name. Write your name, select Camera, Microphone & Speaker you are using, and click to join the meeting. It is recommended to mute your mic before joining a meeting by enabling "Mute my Microphone"
- 3. For joining from Mobile Devices, Install Mobile App (**VidyoConnect**) from Play store/App store and then click on the link received through email/WhatsApp.

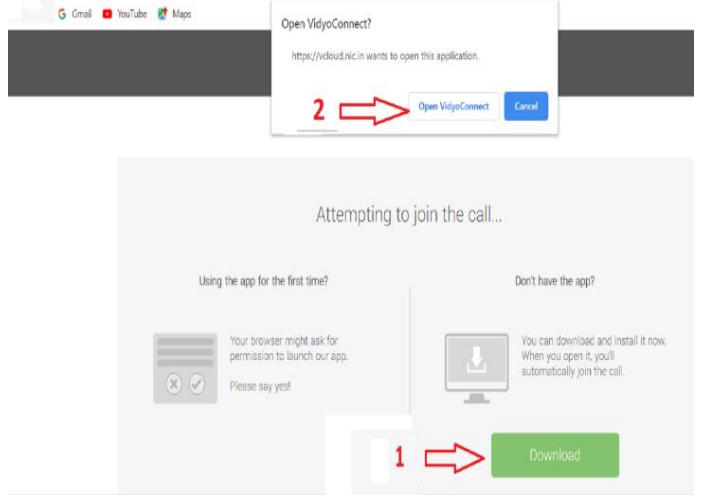

### **General Instructions:**

- Please use Earphone / Headsets or External USB camera & Speaker cum microphone for good quality audio.
- Mute your Microphone from the software, while not speaking.
- Only one person should speak at any given point in time.
- Disconnect the call once the conference is over, which would make the resource available for others.
- ❖ Please do keep your Microphone muted while not speaking and unmute only when you want to Speak.
- ❖ The quality of Videoconferencing depends on the Network BW available at User end and Audio & Video Device used.

```
----- End of Document ----
```